# Activation d'un compte CESAME®<sup>1</sup> - Identifiant ENT

## **I. Principe**

L'accès à l'outil **CESAME** requiert une identification par compte d'accès. Ce compte existe suivant deux méthodes d'identification :

- **1.** Annuaire ENT**<sup>2</sup>** (*CAS MonLycée.net*)
- **2.** Annuaire local (*NoCAS*)

Tout utilisateur provenant d'un EPLE ayant signé la convention ENT se verra dans l'obligation d'utiliser son compte ENT pour accéder à l'outil CESAME.

Pour les EPLE n'ayant pas signé la convention ENT, la solution de contournement consistera en la création d'un compte **local** temporaire. Cette dernière solution est régulée car contraignante et générant une charge non négligeable d'administration des comptes utilisateurs dans l'outil CESAME.

Autre profil de ressources pouvant bénéficier d'un compte de type **local** :

- **CRIDF**
- **Prestataires** du CRIDF
	- Prestataire EPLE si validé par le CRIDF
- **DSI Académique** (*en cours d'arbitrage*)

1

<sup>1</sup> **CESAME®** : **CE**ntre de **S**ervice et d'**A**ccompagnement pour la **M**aintenance des **E**quipements de la Région

<sup>2</sup> **ENT** : **E**nvironnement **N**umérique de **T**ravail

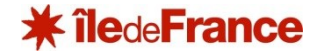

### **II. Compte d'accès ENT**

Celui-ci est créé et géré par le prestataire en charge de l'ENT, dans le cadre d'injection automatisée de l'annuaire fédérateur. Les identifiants sont distribués par l'EPLE à ses utilisateurs lors de la période de rentrée scolaire.

La création du compte ENT peut également être manuelle. L'opération est effectuée soit par l'ADML**<sup>3</sup>** ENT désigné au sein de l'EPLE, soit par l'équipe du support ENT.

Cette création manuelle d'un compte génère l'envoi automatique d'un mél à l'utilisateur.

Il peut également être géré par un ADML.

Ce message comporte un rappel de l'identifiant, ainsi que le mot de passe temporaire du compte. **Le mot de passe temporaire doit être modifié à la première connexion.**

Notez également qu'avant de pouvoir accéder à l'outil **CESAME**, le compte créé doit être activé par son utilisateur. Pour ce faire, il faut procéder à une « **première** » connexion sur l'ENT.

Liens d'accès à l'outil **CESAME** <https://cesame.iledefrance.fr/>

L'accès peut se faire depuis les outils Région de l'ENT : <https://ent.iledefrance.fr/>

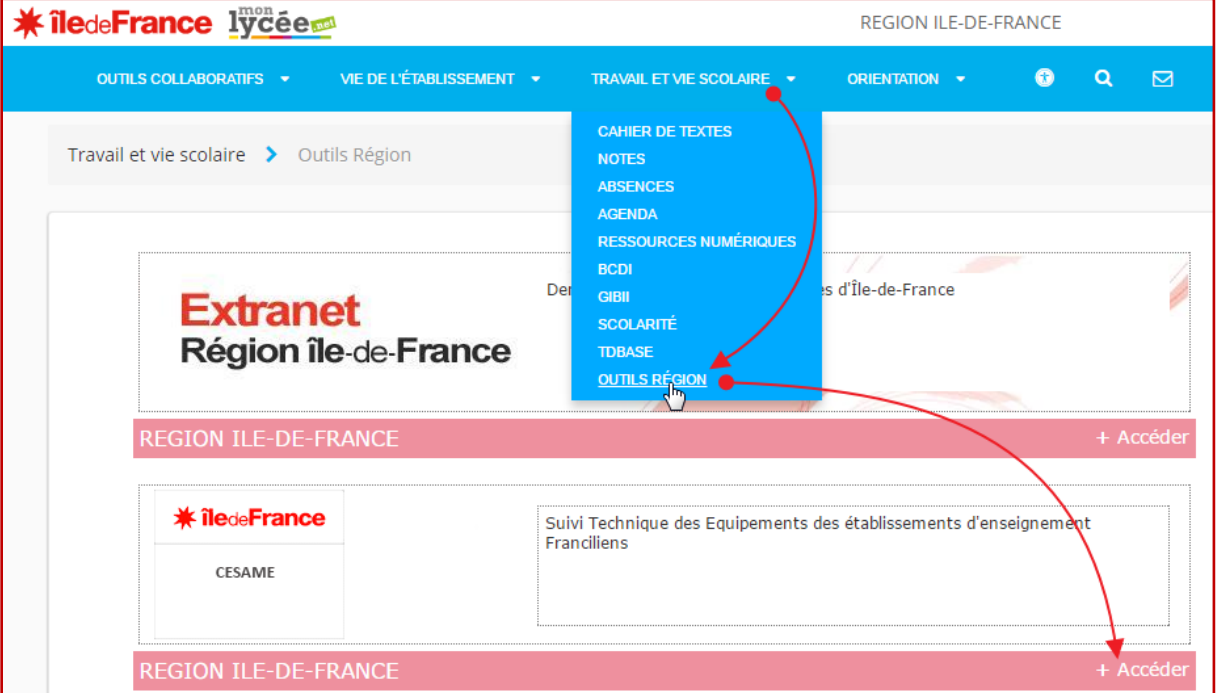

Illustration ci-dessous.

1

<sup>3</sup> **ADML** : **ADM**inistrateur **L**ocal ENT de l'EPLE

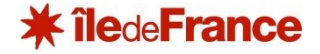

#### **III. Compte ENT - Information importante**

Une fois par an, durant les grandes vacances scolaires d'été, les accès via l'annuaire de l'ENT sont suspendus dans le cadre d'une opération de mise à jour et de nettoyage de l'annuaire, en vue de préparer la prochaine rentrée. Il est donc possible que vous rencontriez des difficultés pour vous identifier à l'outil **CESAME** lors de cette période.

Ce type d'opération peut également se dérouler lors des autres périodes de vacances scolaires, durant l'année, mais sur des durées beaucoup plus courtes.

#### **IV. Activer son compte ENT/CESAME**

- **1.** Accédez à la plateforme de l'ENT *MonLycee.net* ;
- **2.** Procédez à la première connexion avec l'identifiant et le mot de passe fourni ;
- **3.** Remplissez le formulaire, puis validez pour finaliser l'activation ;

Notez qu'une fois connecté à l'ENT il est possible d'accéder à CESAME par le biais du menu *Travail et vie scolaire / Outils Région* puis en sélectionnant l'outil dans la liste.